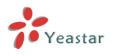

# How to Reset Password Using Putty under MySQL

Version: 1.0

### Yeastar Technology Co., Ltd.

Date: 2014.08.17

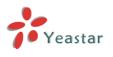

# Table of Contents:

| 1. Introduction            | 3 |
|----------------------------|---|
| 2. Login MyPBX using putty | 4 |
| 3. Reset the password      | 6 |

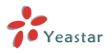

# **1. Introduction**

The document applies to MyPBX Standard V6/V7, SOHO V4/V5, U100/ U series, and Enterprise, which is using MySQL database.

In this guide, we introduce how to reset password to "password" under MySQL.

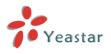

### 2.Login MyPBX Using Putty

**Note**: In this guide, we show you how to log in MyPBX via SSH using Putty, you can also use other Telnet/SSH client to log in.

**Step1**. Before we can access MyPBX via SSH, we should enable SSH in "LAN settings" page.

| DHCP:           | No 🔻             |
|-----------------|------------------|
| Enable SSH:     | Yes V Port: 8022 |
| Enable FTP:     | Yes V Port: 21   |
| Hostname:       | MyPBX            |
| IP Address:     | 192.168.2.121    |
| Subnet Mask :   | 255.255.248.0    |
| Gateway :       | 192.168.2.1      |
| Primary DNS :   | 8.8.8.8          |
| Secondary DNS : |                  |
| IP Address2:    |                  |
| Subnet Mask2:   |                  |
| 🗸 Sav           | e 🔀 Cancel       |

Figure 2-1. Enable SSH in "LAN Settings"

### Step2. Open Putty via SSH.

| 😵 PuTTY Configuration                                                                                                    |                                                                                                    |
|----------------------------------------------------------------------------------------------------|----------------------------------------------------------------------------------------------------|
| Category:<br>Session<br>Logging<br>Terminal<br>Keyboard<br>Bell<br>Features<br>Window<br>Appearance<br>Behaviour<br>Translation<br>Selection<br>Colours<br>Connection<br>Data<br>Proxy<br>Telnet<br>Rlogin<br>SSH<br>Serial | Basic options for your PuTTY session Specify the destination you want to connect to Host Name (or IP address) Port 192.168.2.121 8022 |
|                                                                                                    | Connection type:<br>Raw Telnet Rlogin SSH Serial<br>Load, save or delete a stored session<br>Saved Sessions                           |
|                                                                                                    | Default Settings Load Save Delete                                                                                                    |
|                                                                                                    | Close window on exit:                                                                                                    |
| About                                                                                                    | Open Cancel                                                                                                    |

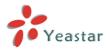

Figure 2-2. Login MyPBX via SSH using putty

#### Step3. Login MyPBX as root

Note : the default username is "root" and the default password is "ys123456".

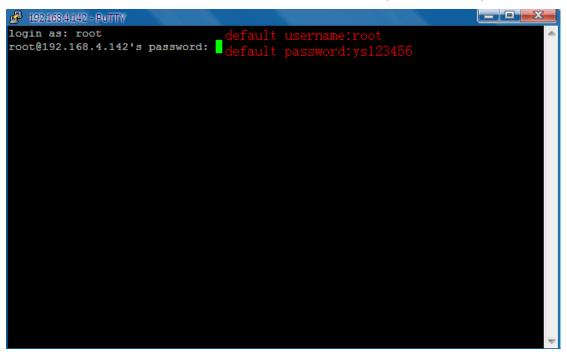

Figure 3. Login as root

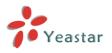

### **3. Reset the Password**

#### **3.1 Reset password of all accounts.**

There are several accounts on MyPBX: admin, monitor, hotel, cdr, user, we can reset all the accounts' password by one command or execute commands one by one.

 Execute the command "mysql -uroot -pys123456 MyPBX -e "update pwdsettings set password=md5('password')";". Please don't forget the semicolon.

Note: ys123456 is the password of root by default, if you have changed the password, please change it to the present password.

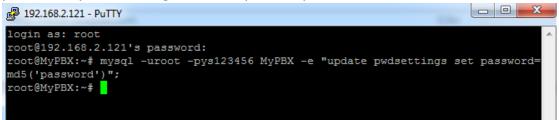

Figure 4-1. Reset Password of All Accounts by One Command

#### Here is the second way:

2. Execute these three commands one by one.

mysql -uroot -pys123456 // To enter MySQL database; P 192.168.2.121 - PuTTY login as: root root@192.168.2.121's password: root@MyPBX:~# root@MyPBX:~# mysql -uroot -pys123456 Welcome to the MySQL monitor. Commands end with ; or  $\g.$ Your MySQL connection id is 8625 Server version: 5.1.61 Source distribution Copyright (c) 2000, 2011, Oracle and/or its affiliates. All rights reserved. Oracle is a registered trademark of Oracle Corporation and/or its affiliates. Other names may be trademarks of their respective owners. No entry for terminal type "xterm"; using dumb terminal settings. Type 'help;' or '\h' for help. Type '\c' to clear the current input statement. mysql>

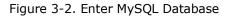

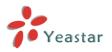

#### use mypbx

| 😰 192.168.2.121 - PuTTY                                                                                                    |   |
|----------------------------------------------------------------------------------------------------|---|
| login as: root<br>root@192.168.2.121's password:<br>root@MyPBX:~#<br>root@MyPBX:~# mysql -uroot -pys123456<br>Welcome to the MySQL monitor. Commands end with ; or \g.<br>Your MySQL connection id is 8625<br>Server version: 5.1.61 Source distribution | * |
| Copyright (c) 2000, 2011, Oracle and/or its affiliates. All rights reserved.                                                                                                    |   |
| Oracle is a registered trademark of Oracle Corporation and/or its<br>affiliates. Other names may be trademarks of their respective<br>owners.                                                                                                    |   |
| No entry for terminal type "xterm";<br>using dumb terminal settings.<br>Type 'help;' or '\h' for help. Type '\c' to clear the current input statement.                                                                                                   |   |
| mysql> use mypbx<br>Reading table information for completion of table and column names<br>You can turn off this feature to get a quicker startup with -A                                                                                                 |   |
| Database changed<br>mysql>                                                                                                    | Ŧ |

Figure 3-3. Use MyPBX

#### update pwdsettings set password=md5('password');

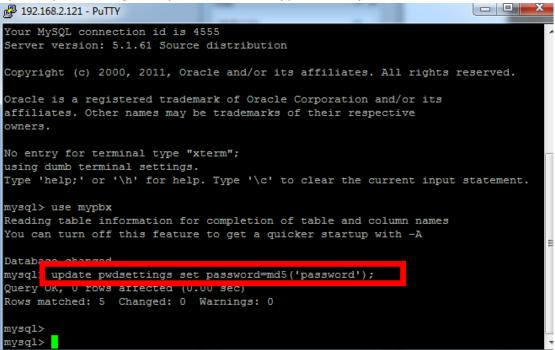

Figure 3-4. Update the Table of Password.

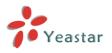

#### **3.2 Reset password for a specific account.**

We can reset password of a specific account by one command or execute commands one by one. Let's take "admin" as an example.

1.Type "mysql -uroot -pys123456 MyPBX -e "update pwdsettings set password=md5('password') where name='admin' "; " please don't forget the semicolon.

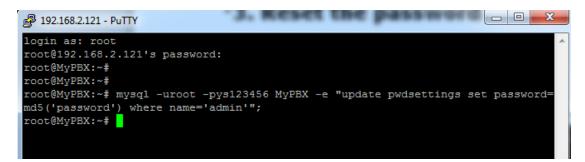

Figure 3-5. Reset Password of "admin"

#### Here is the second way:

2. Execute these three commands one by one.

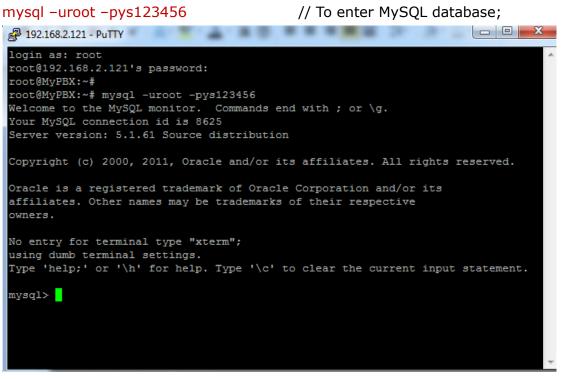

Figure 3-6. Enter MySOL Datebase

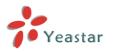

#### use mypbx

```
Putty 192.168.2.121 - Putty
login as: root
root@192.168.2.121's password:
root@MyPBX:~#
root@MyPBX:~# mysql -uroot -pys123456
Welcome to the MySQL monitor. Commands end with ; or \g.
Your MySQL connection id is 8625
Server version: 5.1.61 Source distribution
Copyright (c) 2000, 2011, Oracle and/or its affiliates. All rights reserved.
Oracle is a registered trademark of Oracle Corporation and/or its
affiliates. Other names may be trademarks of their respective
owners.
No entry for terminal type "xterm";
using dumb terminal settings.
Type 'help;' or '\h' for help. Type '\c' to clear the current input statement.
mysql> use mypbx
Reading table information for completion of table and column names
You can turn off this feature to get a quicker startup with -A
Database changed
mysql>
```

Figure 3-7. Use MyPBX

update pwdsettings set password = md5('password') where name = 'admin'; Please don't forget the semicolon.

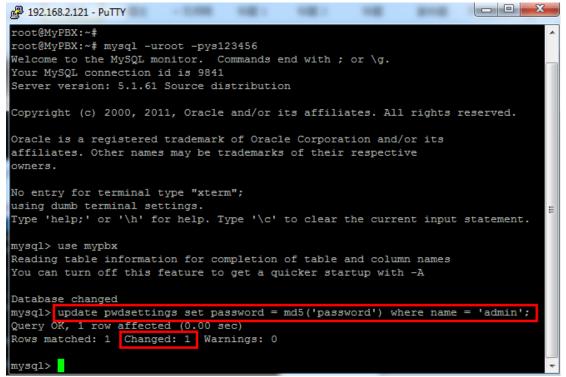

Figure 3-8. Set the Password ='password'

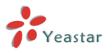

As for the other accounts, just change the word "admin" to the specific account name.

mysql -uroot -pys123456 MyPBX -e "update pwdsettings set password =md5('password') where name='monitor' ";

mysql -uroot -pys123456 MyPBX -e "update pwdsettings set password =md5('password') where name='user' ";

mysql -uroot -pys123456 MyPBX -e "update pwdsettings set password =md5('password') where name='cdr' ";

mysql -uroot -pys123456 MyPBX -e "update pwdsettings set password =md5('password') where name='hotel' ";

<End>